# **Urssaf**

### Au service de notre protection sociale

# Artisan / Commerçant : comment créer votre compte en ligne sur [urssaf.fr](http://urssaf.fr)

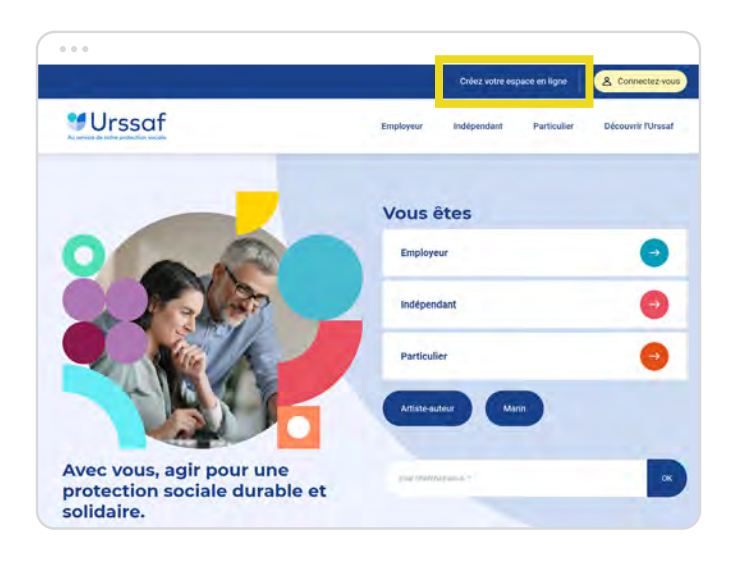

## 2. Sélectionnez le profil «Artisan / Commerçant».

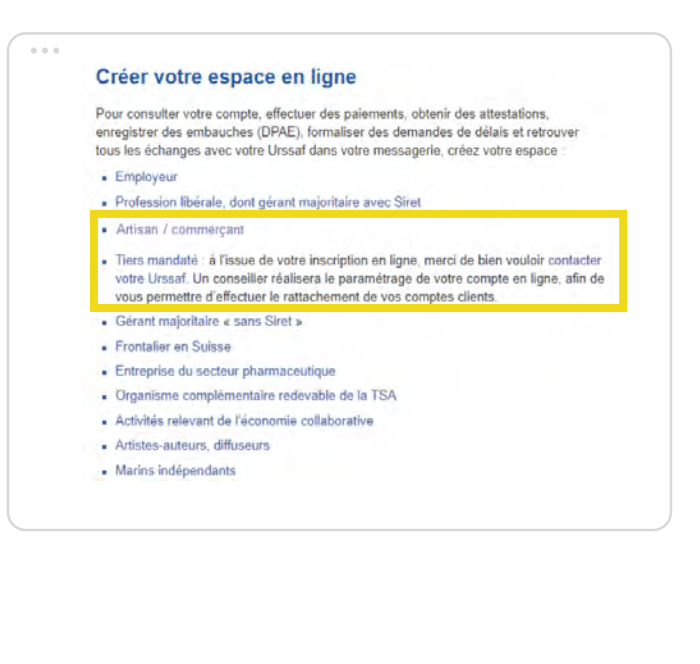

1. Cliquez sur «Créer votre espace». 3. La page «Demande d'adhésion aux services en ligne» s'affiche. Renseignez votre numéro de Sécurité sociale puis cliquez sur «Suivant ».

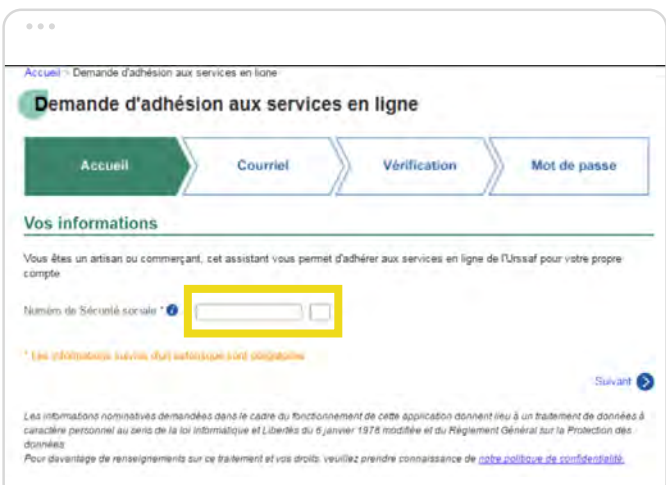

4. Remplissez obligatoirement les champs suivis d'un astérisque, puis cliquez sur «Suivant » : un récapitulatif s'affiche.

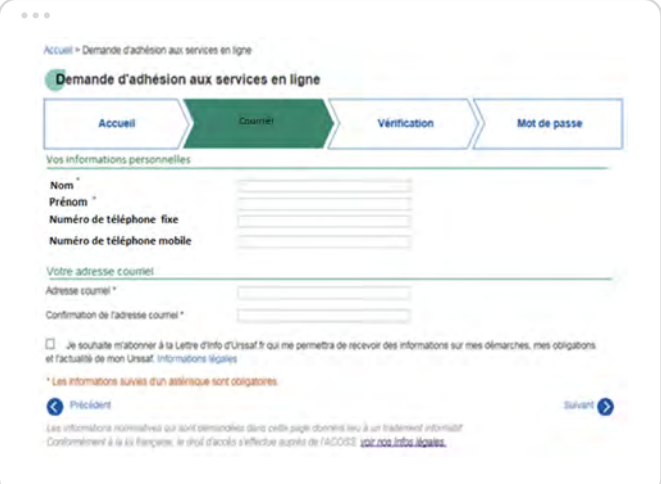

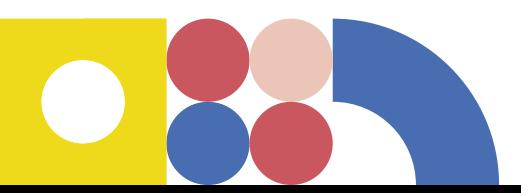

5. Un récapitulatif est affiché à l'étape «Vérification». Si besoin, vous pouvez modifier vos informations personnelles en cliquant sur le bouton «Précédent ». Pour poursuivre votre inscription, vous devez compléter votre date de naissance.

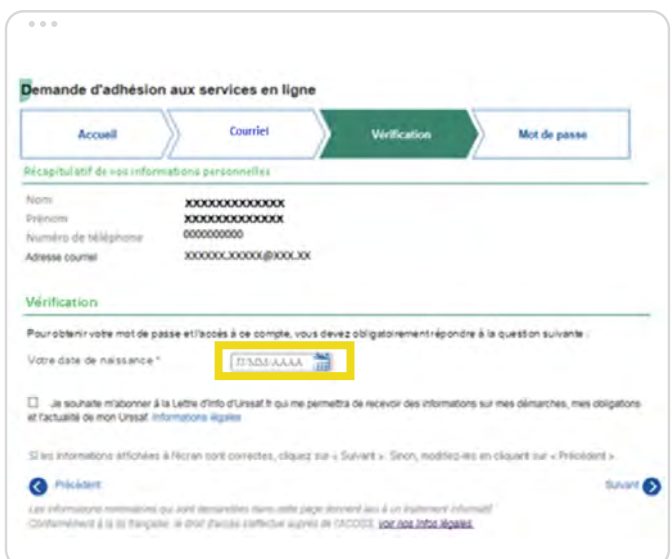

6. Une fois que vous avez rempli les informations demandées pour votre inscription, un courriel de validation vous est envoyé à l'adresse que vous avez saisie.

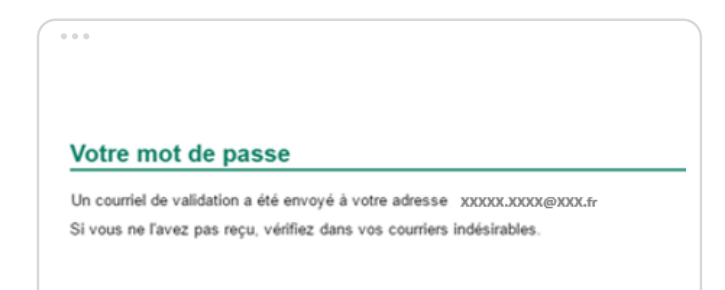

7. Validez votre adresse courriel en cliquant sur le lien de validation pour continuer votre inscription.

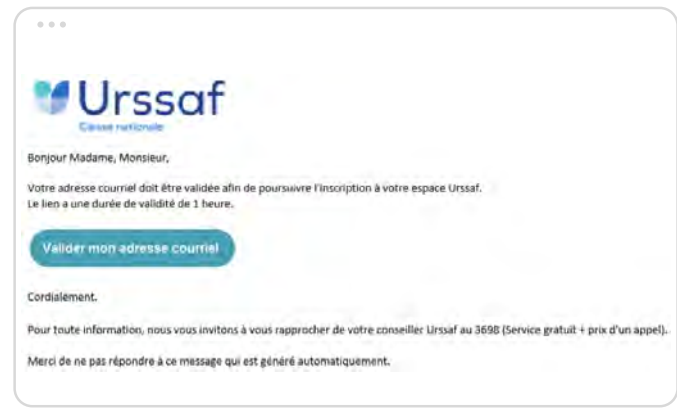

8. Une fois l'adresse courriel confirmée, créez votre mot de passe et cliquez sur «Valider».

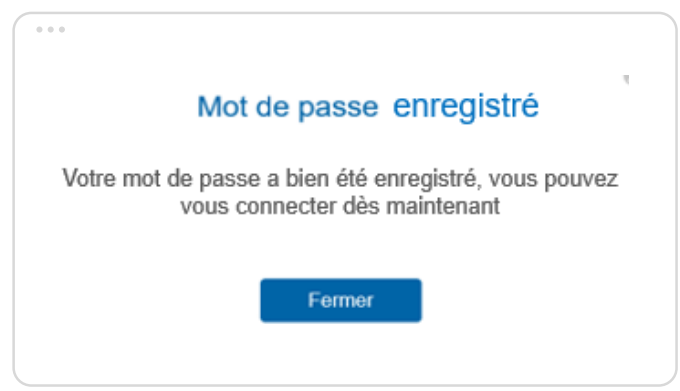

9. Votre mot de passe est enregistré, votre compte est bien créé, vous n'avez plus qu'à vous connecter ! En cas d'oubli ou de perte de votre mot de passe, cliquez sur le lien «mot de passe oublié ?». Vous recevrez un lien de réinitialisation par courriel.

 A savoir : Mon compte est un service sécurisé et gratuit, accessible 24h/24 et 7j/7, compatible sur tablette et mobile. De nombreux services vous y sont proposés : une messagerie sécurisée, l'accès à vos derniers échanges avec votre Urssaf, le suivi en temps réel de vos demandes, ...

Pour découvrir toutes les fonctionnalités de votre espace personnel, rendez-vous sur le site [https://mon](https://mon-nouvel-espace.urssaf.fr/)[nouvel-espace.urssaf.fr/](https://mon-nouvel-espace.urssaf.fr/)